# Concox TR02

# Használati útmutató a gyors beállításhoz

#### **1,- SIM kártya beállítása**

- Mobil telefonunkba helyezve PIN kódot ne kérjen.
- Rendelkezésre álljon elegendő egyenleg.
- A SIM kártyán internet elérhetőség legyen (online követéshez szükséges).
- Hívásátirányítás, és a hangposta ki legyen kapcsolva.
- SIM kártyán lévő SMS-eket töröljük.

### **2,- SIM kártyát a trackerbe helyezzük.** A zöld fény jelzi a GSM hálózat aktiválódását pár perc múlva.

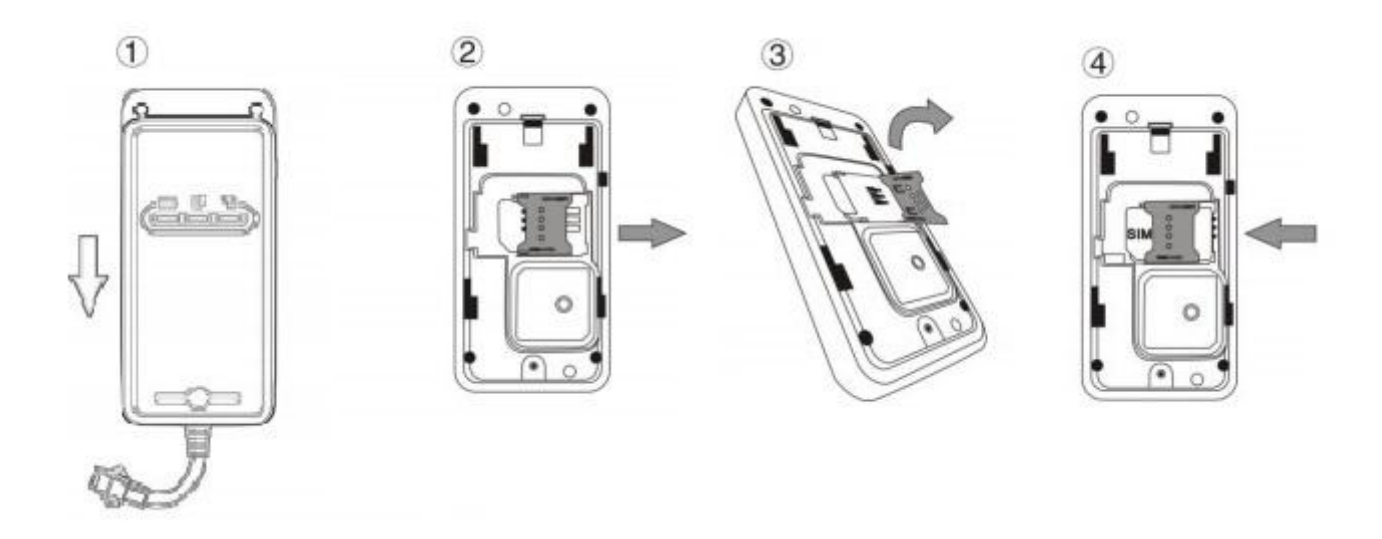

#### **3,- A trackert a járműhöz csatlakoztatjuk.**

- A járműben olyan helyet keressünk, hogy az előlapjával az égbolt felé nézve, fém lap ne akadályozza a műholdak vételében. A tracker nem vízálló.
- Készüléket a jármű elektromos hálózatához csatlakoztatjuk a mellékelt kábellel. A piros a jármű akkumulátorának pozitív pólusához, a fekete pedig a negatív polaritású testre kapcsolódjon.
- Kontroll lámpák üzenet információjáról a részletes leírásból bővebben is tájékozódhatunk. (a lámpák, a készülék oldalán lévő kapcsolóval ki-be kapcsolhatók)

#### **A tracker funkcióinak beállítása SMS kommunikációkhoz.**

- Ilyenkor a mobiltelefonunkról küldünk SMS parancsot a trackerbe helyezett SIM kártya telefonszámára, a tracker pedig válasz SMS üzenetet küld mobiltelefonunkra.
- ügyeljünk arra, hogy pontosan a megadott karaktereket írjuk az SMS-be.

#### **3,- A Tracker pozíciójának lekérdezése**

- A tracker kék fénye jelzi, amikor megtalálta a pozicionáláshoz szükséges műholdakat. Helyzetét ekkor (első üzembe helyezésnél lehet ez 10-20 perc is) telefonunkról küldött SMS paranccsal tudjuk lekérdezni.
- Telefonunkról küldött SMS parancs: **URL,666666#**
- A tracker által visszaküldött SMS: egy **Google link** a földrajzi koordinátákkal.

## **A Tracker funkcióinak beállítása online követéshez**

### **1, APN kód megadása a GPRS internetforgalom biztosításához**

- Ilyenkor fontos, hogy a Trackerbe helyezett SIM kártyán rendelkezésre álljon elegendő internet egyenleg (online követéshez szükséges).
- Telefonunkról küldött SMS parancs:
	- o pl. a Telenor hálózatban: **APN,666666,online#**
	- o pl. a *Vodafone* hálózatban*:* **APN,666666,internet.vodafone.net#**
	- o pl. a T-Mobile hálózatban: **APN,666666,internet#**

#### **2,- Web-alapú valósidejű követés és visszamenőleges lekérdezés Internetes beállítása.**

Weboldal elérhetősége: [http://www.cootrack.net](http://www.cootrack.net/)

Account: **…………………………………….**

Password: **……………………………………**

**[http://nyomkoveto.top5.hu](http://nyomkoveto.top5.hu/)**